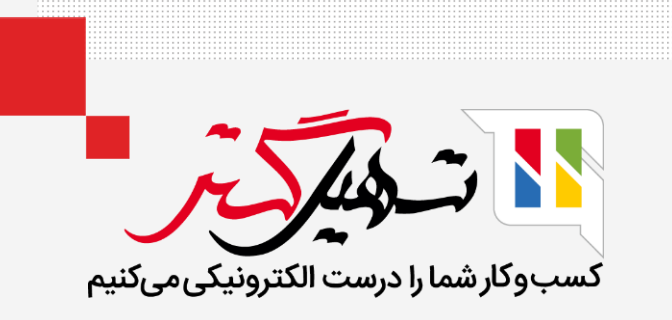

چگونه به مشتریان خود محصوالت جایگزین پیشنهاد دهیم؟

قدرت گرفته از ERP Odoo

## مقدمه

- تکنیکهای بیشماری در سازمان یار برای به حداکثر رساندن فروش شرکت، در دسترس هستند. پیشنهاد محصوالت جایگزین به مشتری، یکی از این تکنیکها است.
	- از ویژگی محصوالت جایگزین، برای ترغیب مشتریان به خرید بیشتر در فروشگاه اینترنتی خود استفاده کنید.
	- فروشنده، مشتری را به خرید محصول با کیفیتتر تشویق میکند که در مقایسه با محصول اول، گرانتر است.
- ویژگی اضافه شده به محصول اولیه، گاهی اوقات فقط یک افزونه لوکس خواهد بود، اما فروشنده سعی میکند مطمئن شود که مشتری، نسخه گرانتر را خریداری کند.

ابتدا در قسمت "وبسایت"، "گزینه محصولات" را انتخاب کنید.

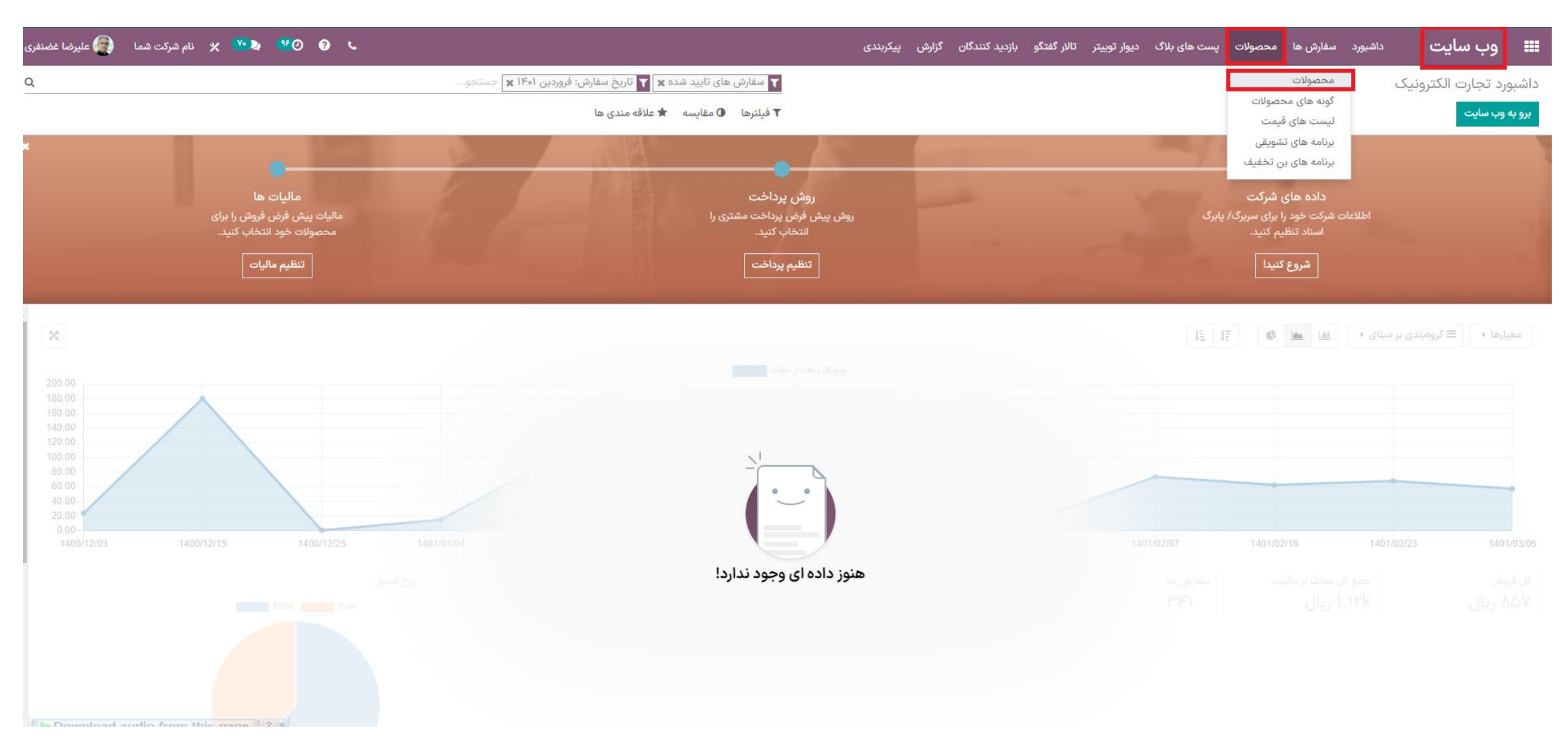

### • محصولی که میخواهید به آن **"محصول جایگزین"** اضافه کنید را انتخاب نمایید.

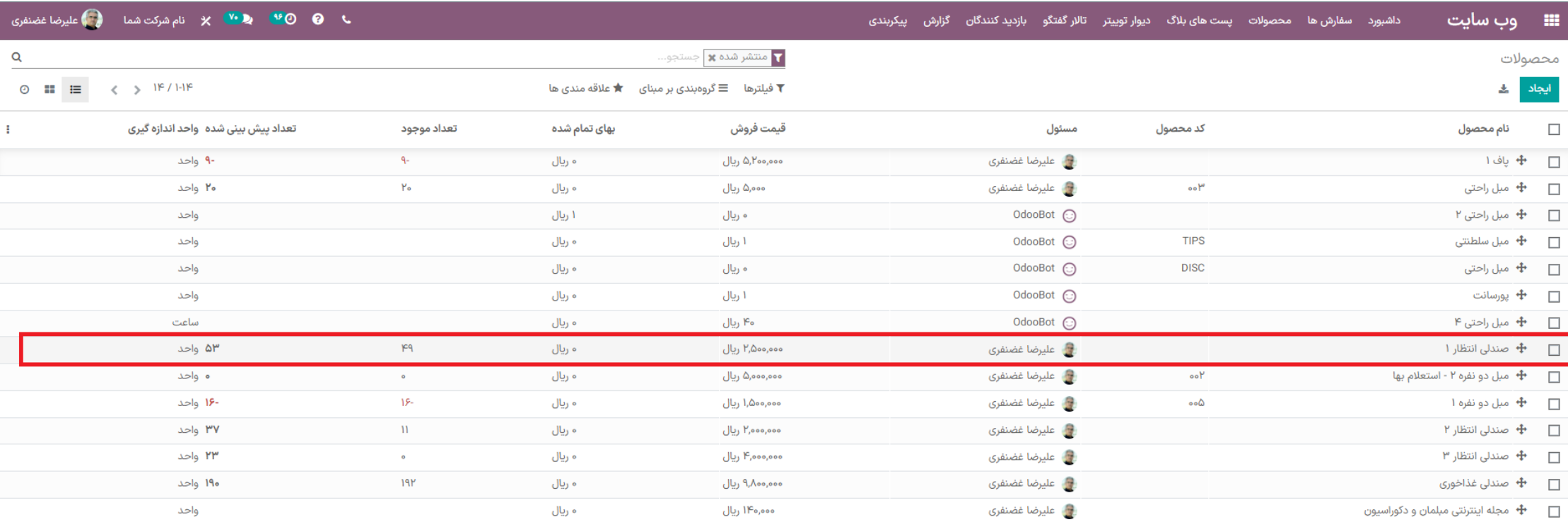

**• "محصولات جایگزین"** را در زبانه **"تجارت الکترونیکی"** تنظیم کنید و **"ذخیره" ک**نید.

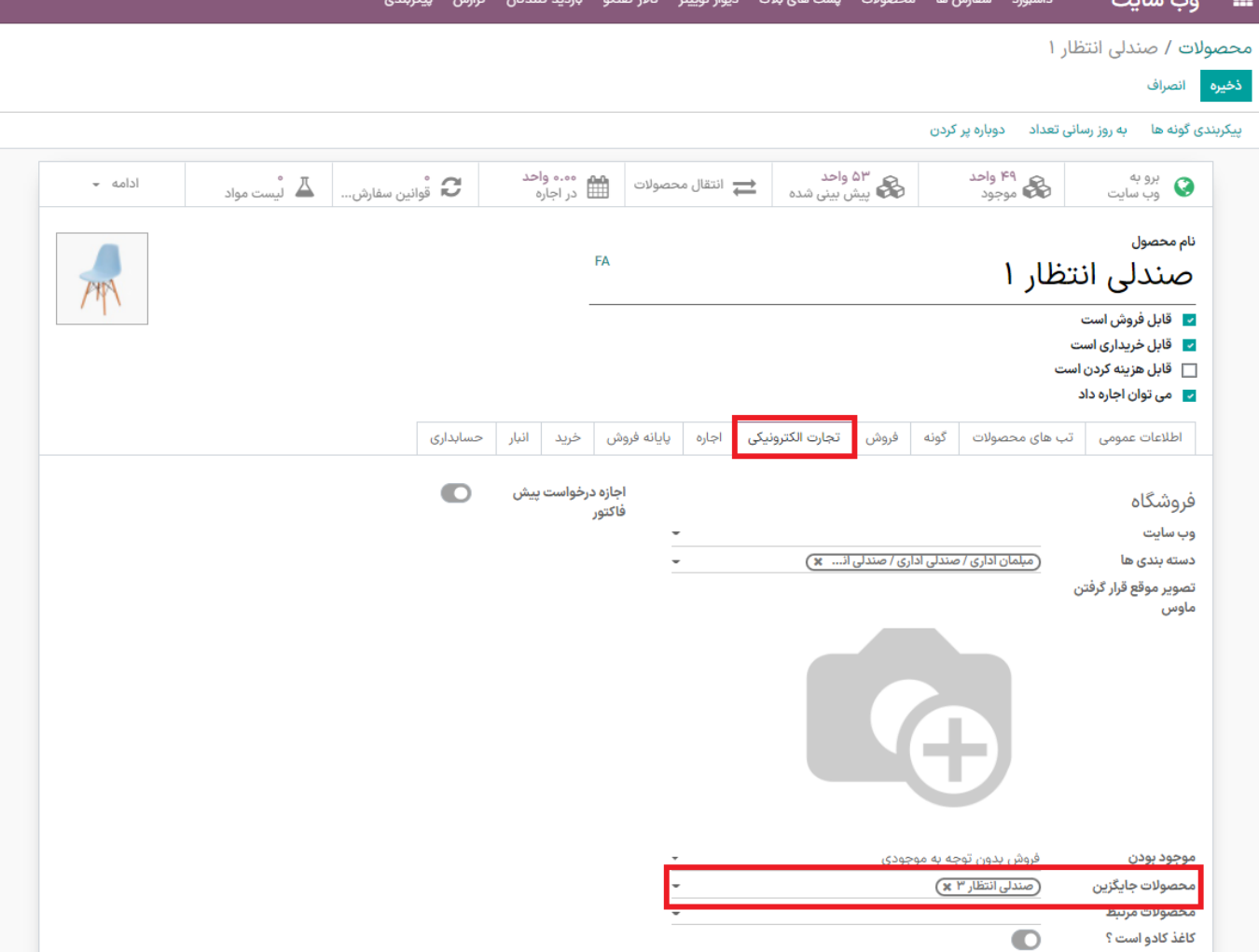

## **• حال به "وبسایت"** رفته و "**فروشگاه"** را باز کنید.

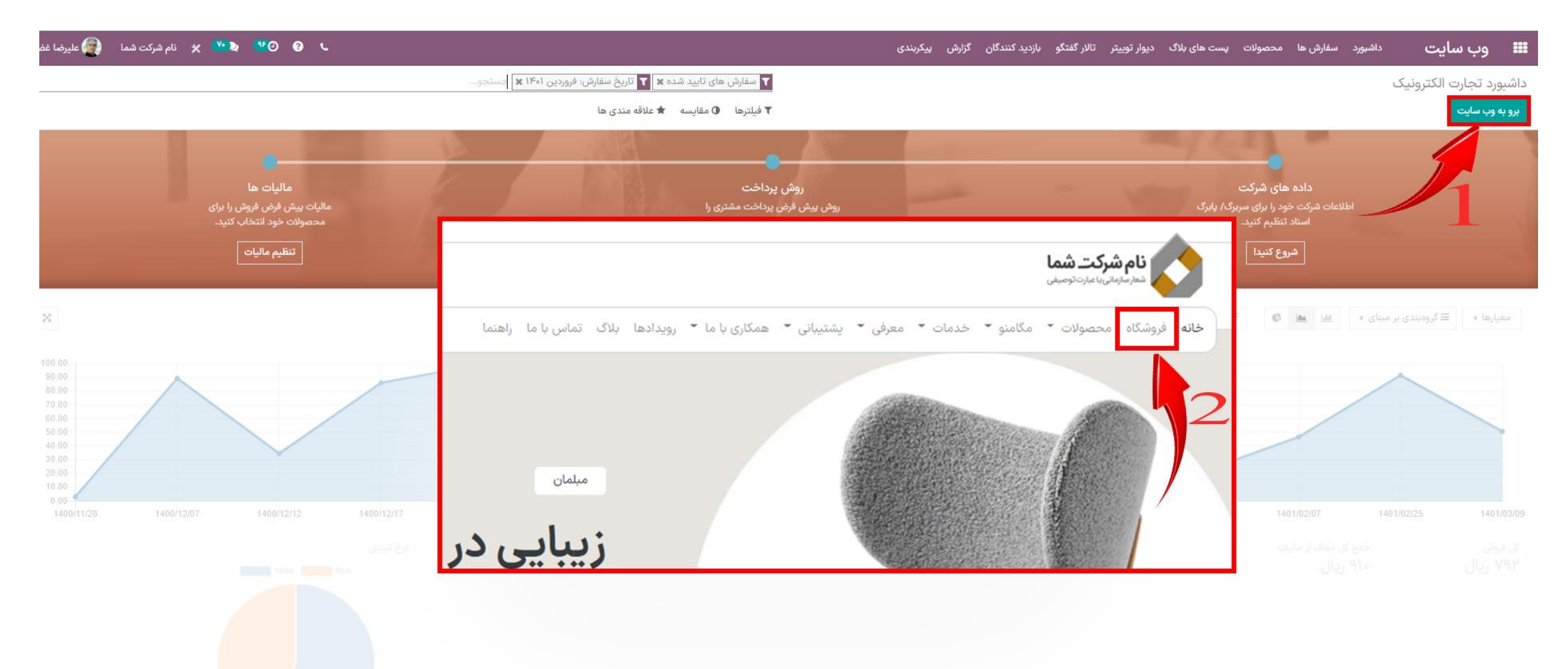

**•** کالایی که برای آن "**محصولات جایگزین"** تنظیم کردهاید را انتخاب کنید.

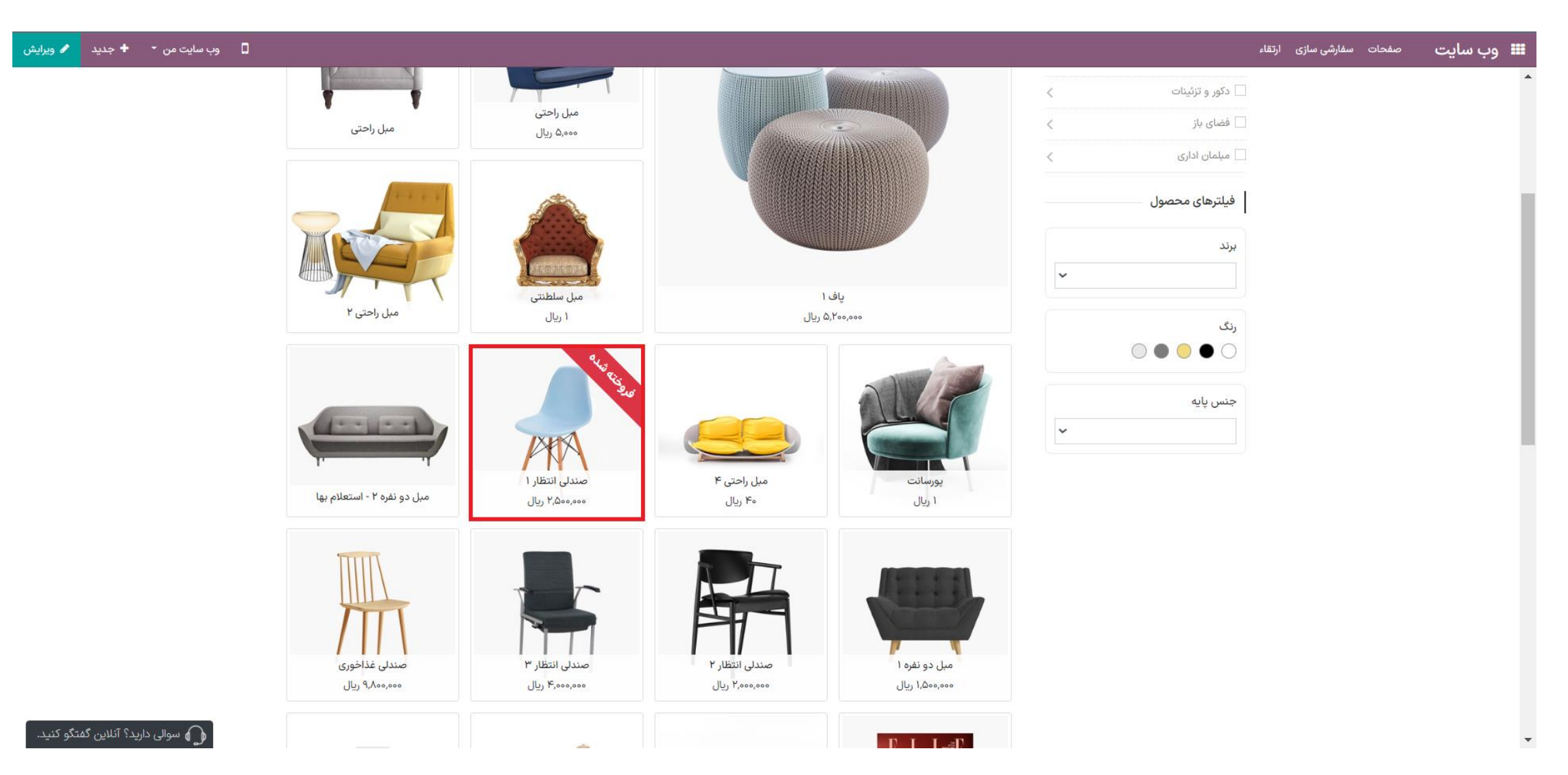

## • حال "**محصول جایگزین"** اضافه شده، به مشتریان نمایش داده خواهد شد.

محصولات اخيراً مشاهده شده

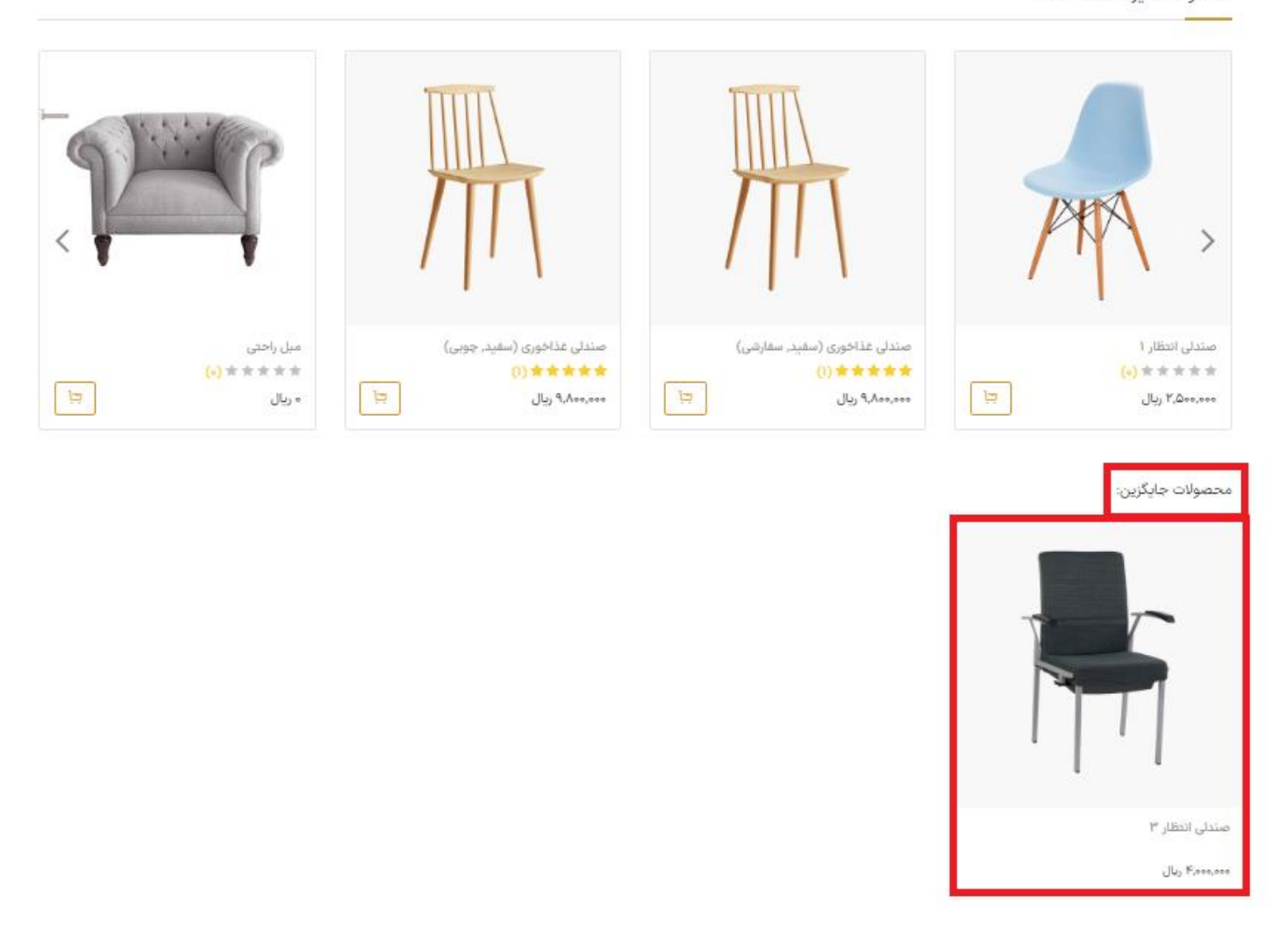

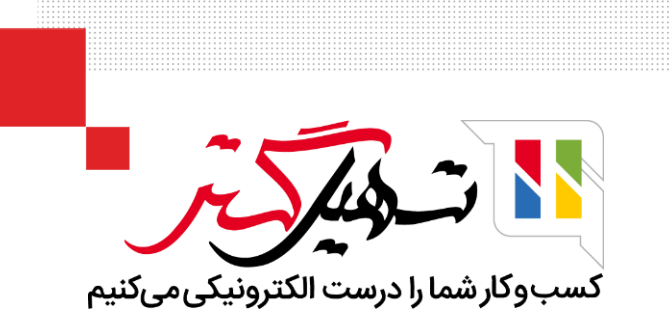

# امروز باهم یاد گرفتیم که چگونه محصولات جایگزین را به کالای مورد نظر اضافه کنیم. چند بار اضافه کردن محصول جایگزین را تمرین کنید که یادتون نره.

ممنون که تا اینجا با ما همراه بودید.

برای آموزشهای بیشتر به وبسایت تسهیل گستر مراجعه کنید.

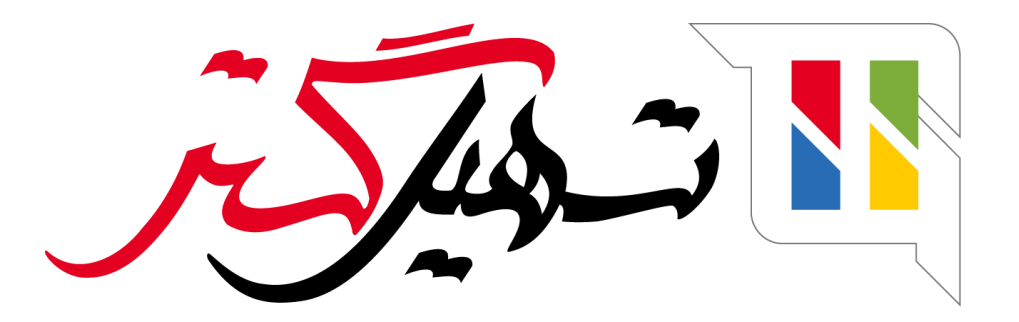

کسب و کار شما را درست الکترونیکی می کنیم.

www.tashilgostar.com